[Рус](https://support.ajax.systems/ru/manuals/hub-plus/?_ga=2.138166256.1135708464.1670816931-481474866.1670577077#)

## Руководство пользователя Hub Plus

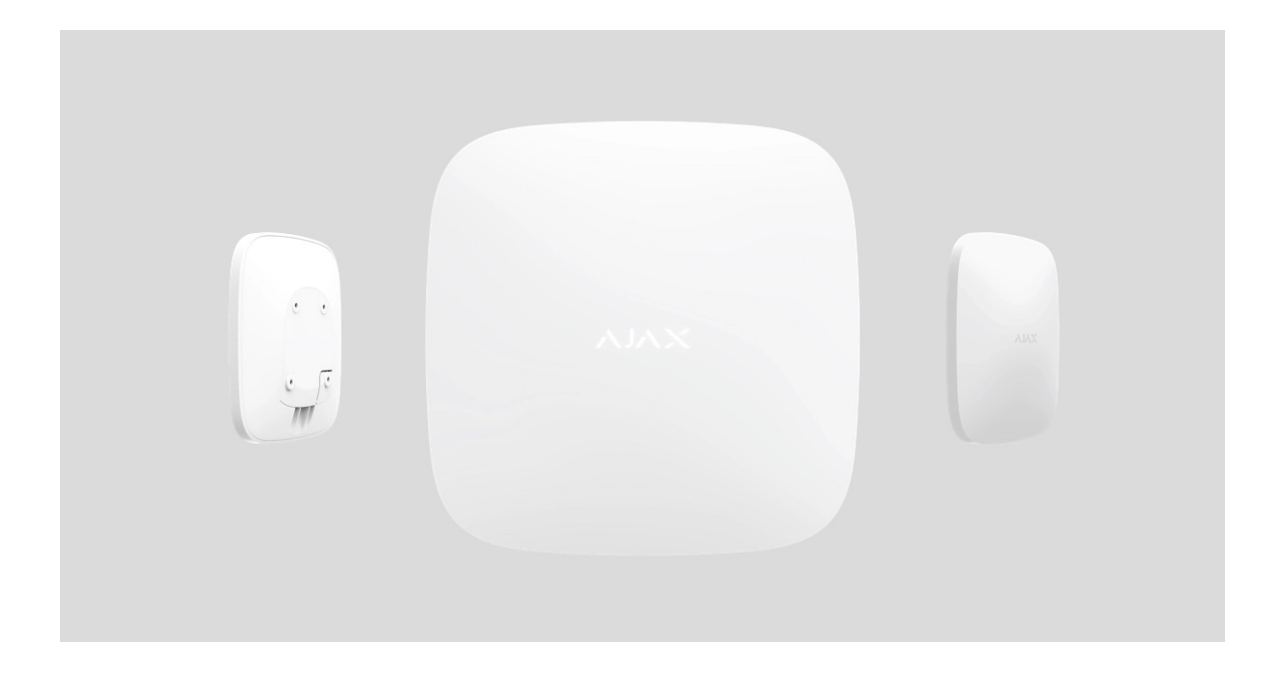

**Hub Plus** — центральное устройство в системе безопасности Ajax, координирующее работу подключенных устройств и взаимодействующее с пользователем и охранной компанией. Предназначено для установки внутри помещений.

Hub Plus нужен доступ к интернету для подключения к облачному серверу Ajax Cloud — для настройки, управления из любой точки мира, передачи уведомлений о событиях и

обновления программного обеспечения. Личные данные и детальные логи о работе системы хранятся под многоуровневой защитой, обмен информацией с хабом происходит по зашифрованному каналу круглосуточно.

Для связи с Ajax Cloud система использует проводное соединение Ethernet, Wi-Fi и GSM сеть мобильного оператора.

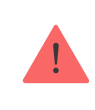

Если возможно, используйте все три канала интернет-подключения. Это обеспечит более надежную связь хаба с Ajax Cloud и застрахует от сбоев в работе одного из операторов связи.

Управлятьхабом можно через приложение для смартфонов на iOS и Android. Мобильные приложения позволяют оперативно реагировать на уведомления системы безопасности.

**Перейдите по ссылке, чтобы скачать приложение для вашего смартфона:**

[Android](https://play.google.com/store/apps/details?id=com.ajaxsystems&hl=ru)

[iOS](https://itunes.apple.com/ua/app/ajax-security-system/id1063166247?l=ru&mt=8)

В настройках хаба можно выбрать, о каких событиях и каким образом уведомлять пользователя. Выбирайте, что вам удобнее: push-нотификации, SMS сообщения, телефонный звонок. Если система Ajax передана на обслуживание охранной компании, сигнал тревоги может быть отправлен напрямую, в обход сервера.

#### [Купить интеллектуальную централь системы](https://ajax.systems/ru/products/hubplus/) безопасности Hub Plus

К Hub Plus подключается до 150 устройств Ajax. Для связи между устройствами используется защищенный протокол [Jeweller](https://ajax.systems/ru/jeweller/) с радиусом действия до 2 км при отсутствии преград.

#### [Линейка устройств Jeweller](https://ajax.systems/ru/products/jeweller/)

Чтобы автоматизировать систему безопасности и сократить количество рутинных действий, используйте сценарии. Настройте расписание охраны, запрограммируйте действия устройствавтоматизации (**[Relay](https://ajax.systems/ru/products/relay/), WallSwitch** или **Socket**) в ответ на тревогу, нажатие Button или по расписанию. Создать сценарий можно удаленно в приложении Ajax.

[Как создать и настроить сценарий в системе](https://support.ajax.systems/ru/manuals/scenarios/) безопасности Ajax

### Разъемы и индикация работы

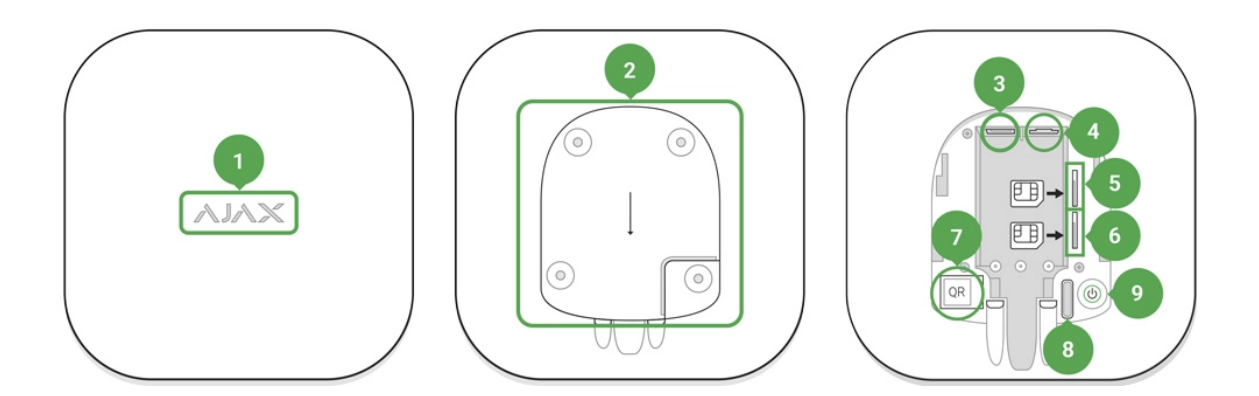

- **1.** Логотип со световым индикатором
- **2.** Крепежная панель SmartBracket (чтобы открыть, сместите вниз, перфорированная часть необходима для срабатывания тампера при попытке оторвать хаб от поверхности. Не выламывайте ее!)
- **3.** Разъем подключения кабеля питания
- **4.** Разъем подключения кабеля Ethernet
- **5.** Слот для установки micro-SIM карты
- **6.** Слот для установки micro-SIM карты
- **7.** QR код
- **8.** Кнопка тампера
- **9.** Кнопка включения / выключения

#### Светодиодная индикация

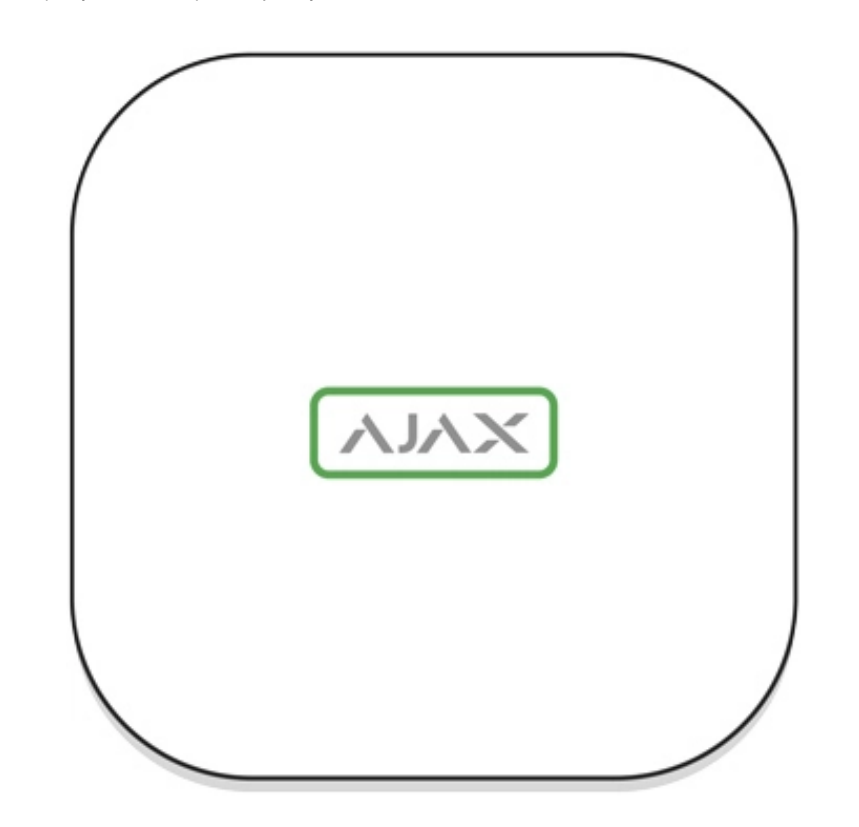

В зависимости от состояния электропитания и подключения к интернету логотип Ajax на лицевой стороне хаба может светиться красным, белым или зеленым.

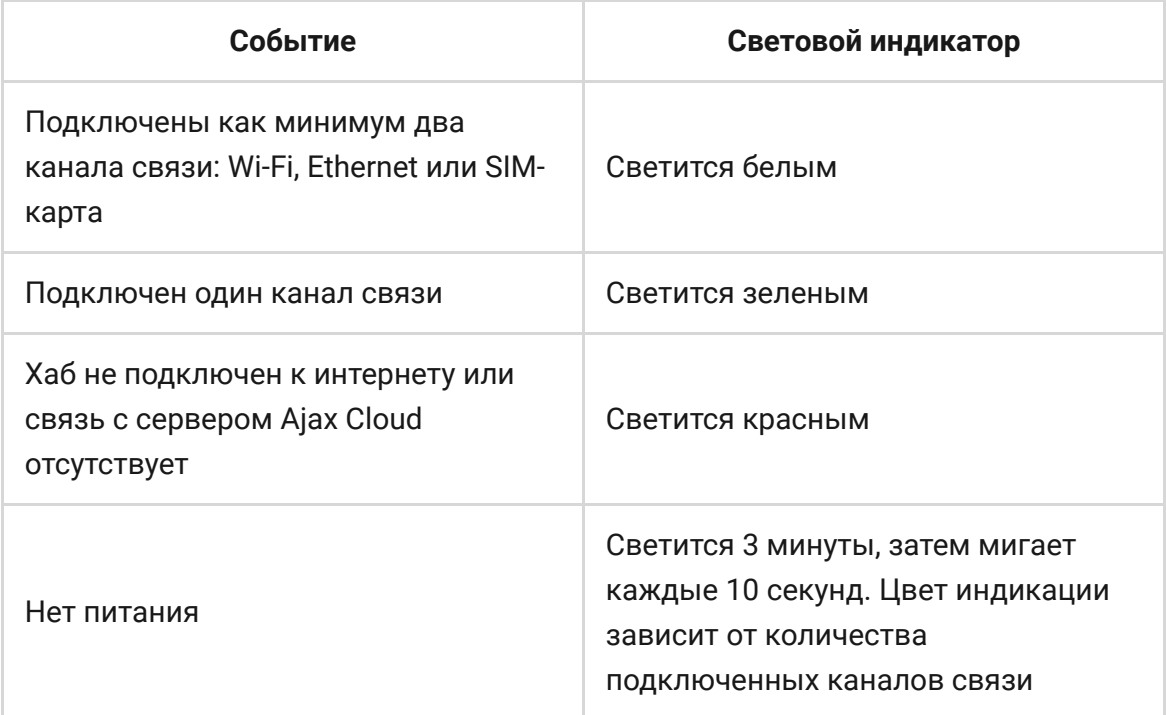

### Подключение к сети

**1.** Откройте крышку хаба, сместив ее с усилием вниз.

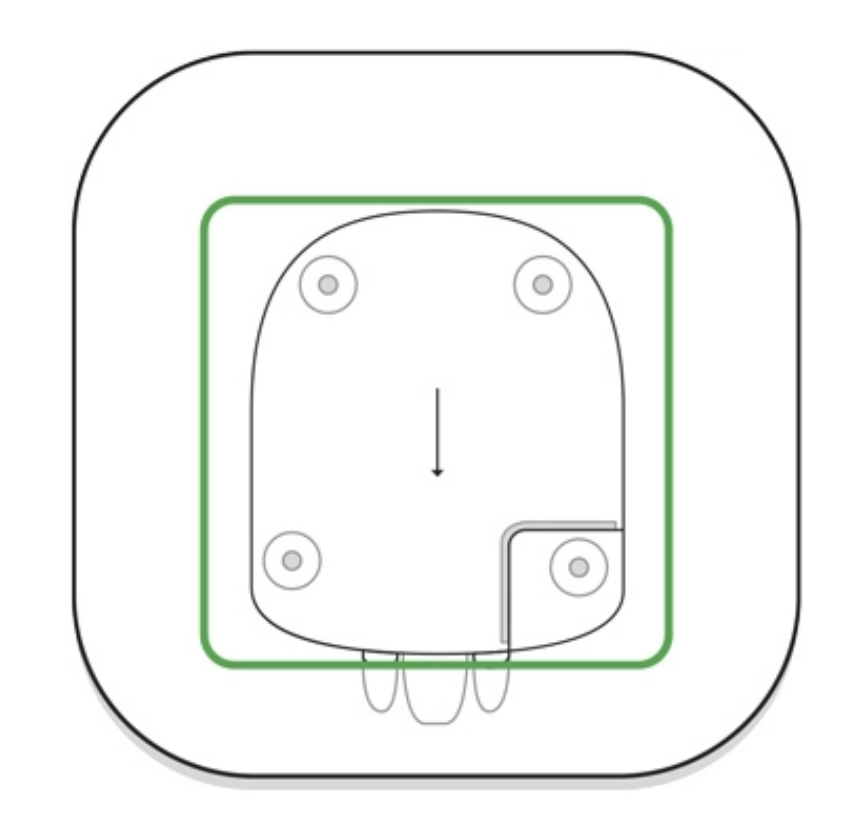

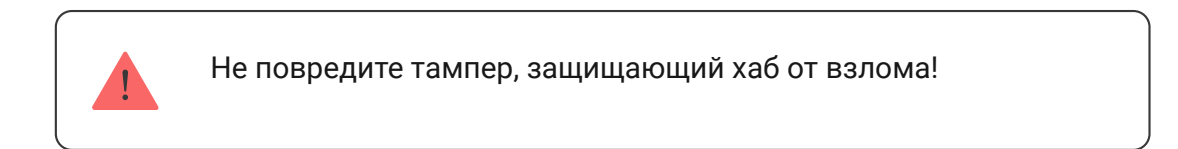

**2.** Подключите кабели питания и Ethernet в соответствующие разъемы.

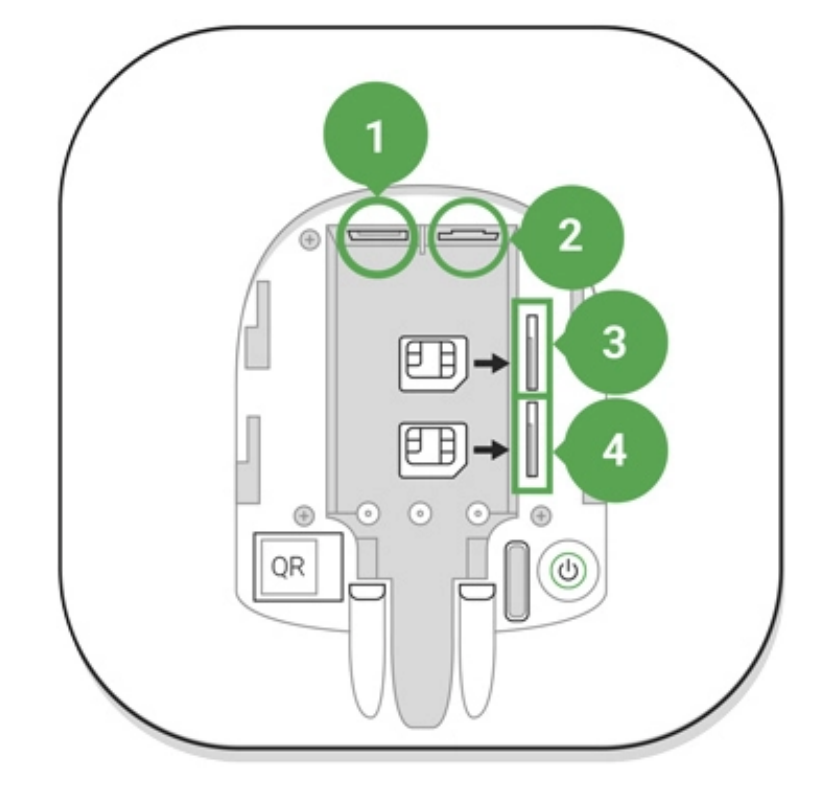

- 1 Разъем питания
- 2 Разъем Ethernet
- 3, 4 Слоты для установки micro-SIM карт
- **3.** Нажмите и удерживайте кнопку включения 2 секунды, пока не загорится логотип.

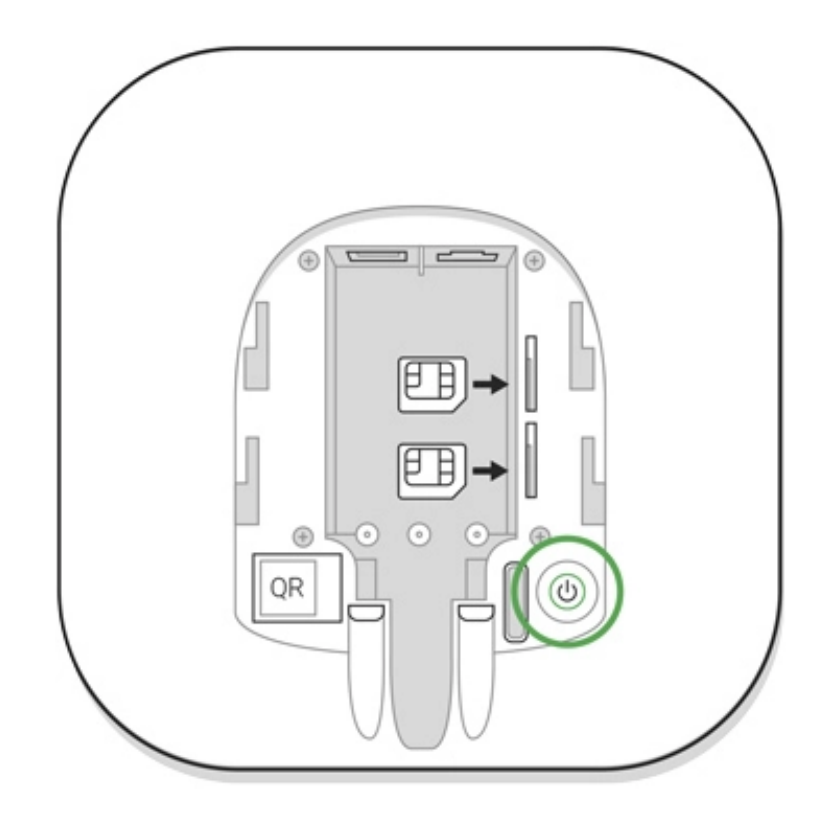

Хабу нужно примерно 2 минуты, чтобы определить доступные каналы связи.

> Зеленый или белый цвет логотипа сообщает, что хаб подключился к серверу

Если подключение по Ethernet не произошло автоматически, в настройках роутера отключите прокси, фильтрацию по МАС адресам и активируйте DHCP — хаб получит IP-адрес. При последующей настройке хаба в веб-приложении или мобильном приложении вы сможете задать статический IPадрес.

Для подключения по GSM сети нужна карта мобильного оператора формата Micro-SIM с отключенным запросом PINкода (отключить запрос PIN-кода можно с помощью

мобильного телефона) и достаточной суммой на счету для оплаты услуг GPRS, SMS и совершения звонков.

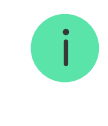

В некоторых регионах Hub Plus продается сразу в комплекте с SIMкартой

Если хаб не подключается к Ajax Cloud по GSM сети, используйте Ethernet для настройки параметров сети в вебприложении или мобильном приложении. Чтобы корректно прописать точку доступа, имя пользователя и пароль, обратитесь в службу поддержки оператора.

Для подключения по Wi-Fi перейдите в настройки хаба, пункт "Wi-Fi», выберите точку доступа, введите пароль сети.

# Учетная запись Ajax

Настройка системы безопасности Ajax осуществляются через приложение, к которому подключается учетная запись администратора. Учетная запись с информацией о добавленных хабах размещается на облачном сервере Ajax Cloud в зашифрованном виде.

Параметры пользователей системы безопасности Ajax и подключенных устройств хранятся локально на хабе и неотрывно с ним связаны. Смена администратора хаба не влечет за собой сбой настроек подключенных к нему устройств.

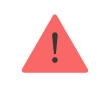

Номер телефона можно использовать для создания только одной учетной записи Ajax!

Создайте учетную запись в системе Ajax в мобильном приложении, следуя пошаговой инструкции. В процессе вам потребуется подтвердить email адрес и номер мобильного телефона.

Ваша учетная запись может совмещать роли — администратор одного хаба, пользователь другого.

# Добавление хаба в приложение Ajax

Обязательно дайте приложению доступ ко всем системным функциям (в частности, отображать уведомления)! Это непременное условие управления системой безопасности Ajax со смартфона / планшета.

- **1.** Зайдите в учетную запись.
- **2.** Откройте меню **Добавить хаб** и выберите подходящий способ — вручную или с пошаговым руководством.
- **3.** На этапе регистрации пропишите имя хаба и отсканируйте размещенный под крышкой QR-код (или введите ключ регистрации вручную).

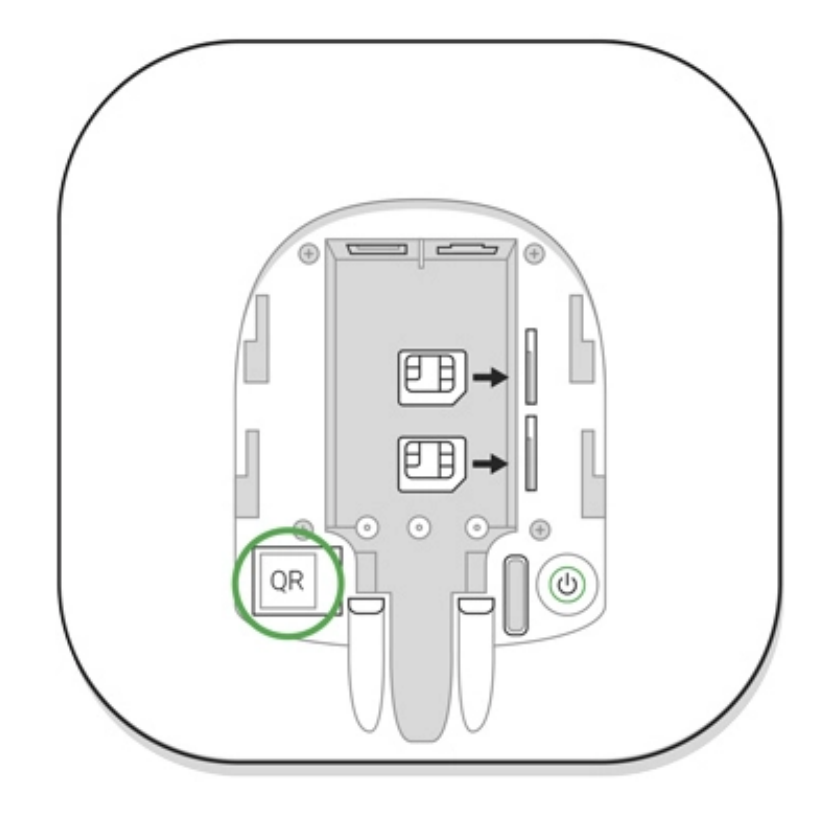

**4.** Дождитесь регистрации хаба и появления нового устройства на рабочем столе приложения.

### Монтаж хаба

Прежде чем монтировать хаб, убедитесь, что выбрали оптимальное место расположения: GSM карта и Wi-Fi показывает уверенный прием, по всем устройствам проведен тест радиосвязи, хаб скрыт от посторонних глаз.

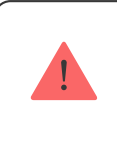

Устройство предназначено для установки только внутри помещений.

Хаб нужно надежно закрепить на поверхности (вертикальной

или горизонтальной). Мы настоятельно не рекомендуем использовать двусторонний скотч — он не гарантирует надежного крепления и упрощает демонтаж устройства.

#### **Не размещайте хаб:**

- за пределами помещения (на улице);
- вблизи или внутри металлических предметов, вызывающих затухание и экранирование сигнала;
- в местах со слабым GSM-сигналом;
- вблизи источников радиопомех: менее 1 метра от роутера и силовых кабелей;
- в помещениях с температурой и влажностью, выходящими за пределы допустимых.

#### Установка хаба

- **1.** Закрепите крышку хаба на поверхности комплектными шурупами. При использовании других средств крепежа, убедитесь, что они не повреждают и не деформируют крышку хаба.
- **2.** Наденьте хаб на крышку и зафиксируйте комплектными шурупами.

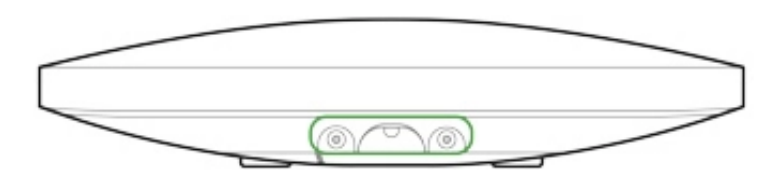

Не переворачивайте хаб при вертикальной фиксации (например, на стене). При правильной фиксации логотип Ajax будет читаться горизонтально.

> Фиксация крышки хаба шурупами исключает случайное смещение хаба и минимизирует риск импульсивной кражи устройства.

Если хаб надежно закреплен, при отрыве корпуса от поверхности сработает тампер, о чем система отправит уведомление.

## Комнаты в приложении Ajax

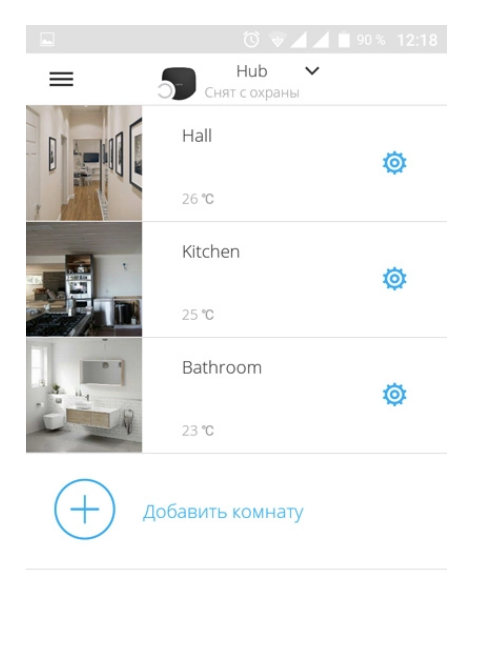

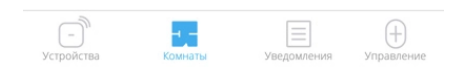

Комнаты объединяют подключенные устройства. В

приложении создается до 50 комнат, каждое устройство может располагаться только в одной комнате.

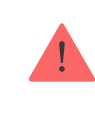

Не создав комнаты, вы не сможете добавлять устройства в приложение Ajax Security System!

### Создание и настройка комнаты

Комната создается в мобильном приложении и вебприложении через меню **Добавить комнату**.

Присвойте комнате название, при желании прикрепите (или снимите) фотографию — так проще находить нужную комнату в списке.

Нажав на шестеренку  $\widetilde{\otimes}$ , перейдите в меню настройки комнаты.

Чтобы удалить комнату, переместите все хранящиеся в ней устройства в другие комнаты через меню настройки устройств. При удалении комнаты стираются все ее настройки.

# Подключение устройств

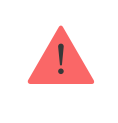

**Хаб не совместим с модулями интеграции** uartBridge **и** ocBridge . Plus

При первой регистрации хаба в мобильном приложении вам будет предложено добавить устройства, которые будут охранять помещение. Но вы можете отказаться и вернуться к этому шагу позже.

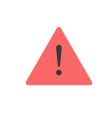

Добавить устройство можно только если система снята с охраны!

- **1.** В мобильном приложении откройте комнату и выберите опцию «Добавить устройство».
- **2.** Назовите устройство произвольным именем, считайте QRкод (или впишите вручную идентификатор), выберите комнату расположения и переходите к следующему этапу.
- **3.** Когда приложение начнет поиск и запустит обратный отсчет, включайте устройство — оно один раз мигнет светодиодом. Чтобы произошло обнаружение и

сопряжение, устройство должен находиться в зоне действия беспроводной сети хаба (на одном охраняемом объекте).

Запрос на подключение к хабу передается непродолжительное время в момент включения устройства!

Если подключение к хабу не удалось с первого раза, отключите устройство на 5 секунд и повторите попытку.

[Как настроить и подключить IP-камеру к системе](https://ajax.systems/ru/how-to-connect-camera-to-ajax/) безопасности Ajax

### Состояния хаба

### Иконки

Иконки отображают некоторые из состояний Hub Plus. Увидеть их можно в приложении Ajax, в меню **Устройства** .

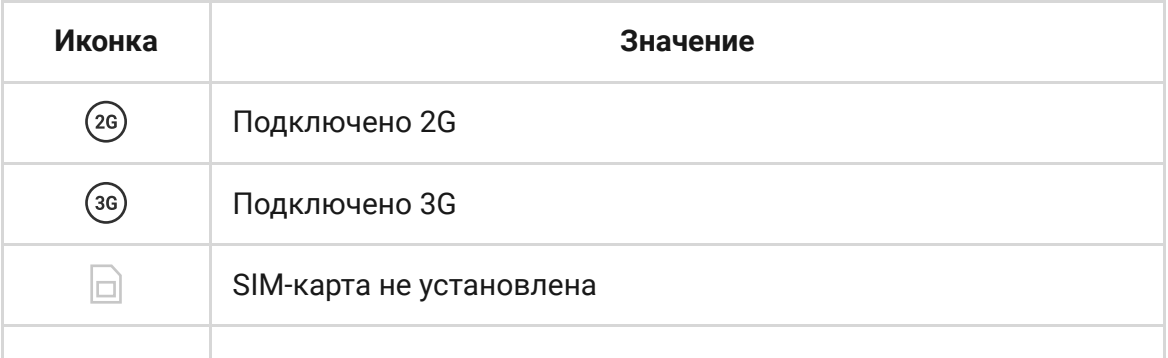

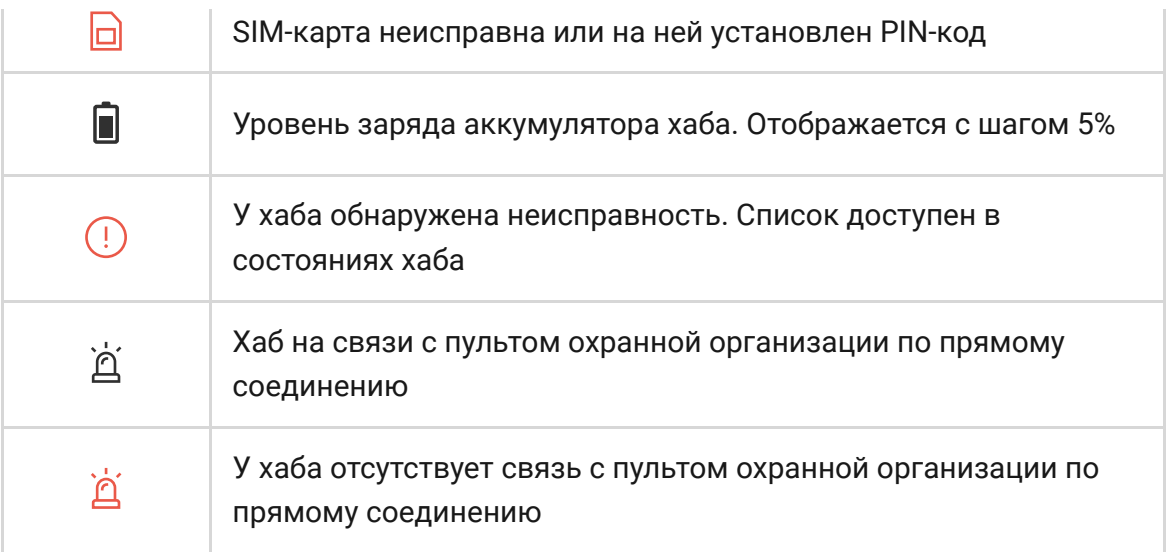

### Состояния

Состоянияможно узнать в **приложении Ajax**:

- **1.** Перейдите во вкладку **Устройства** .
- **2.** Выберите Hub Plus в списке.

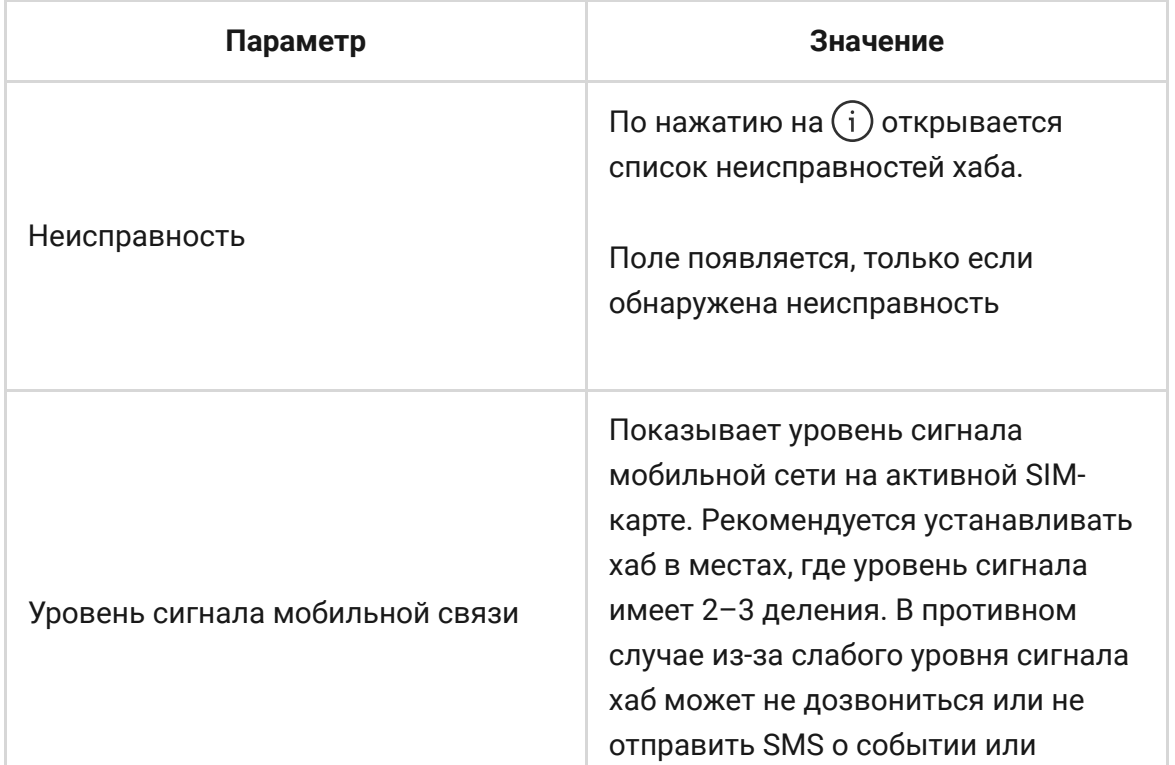

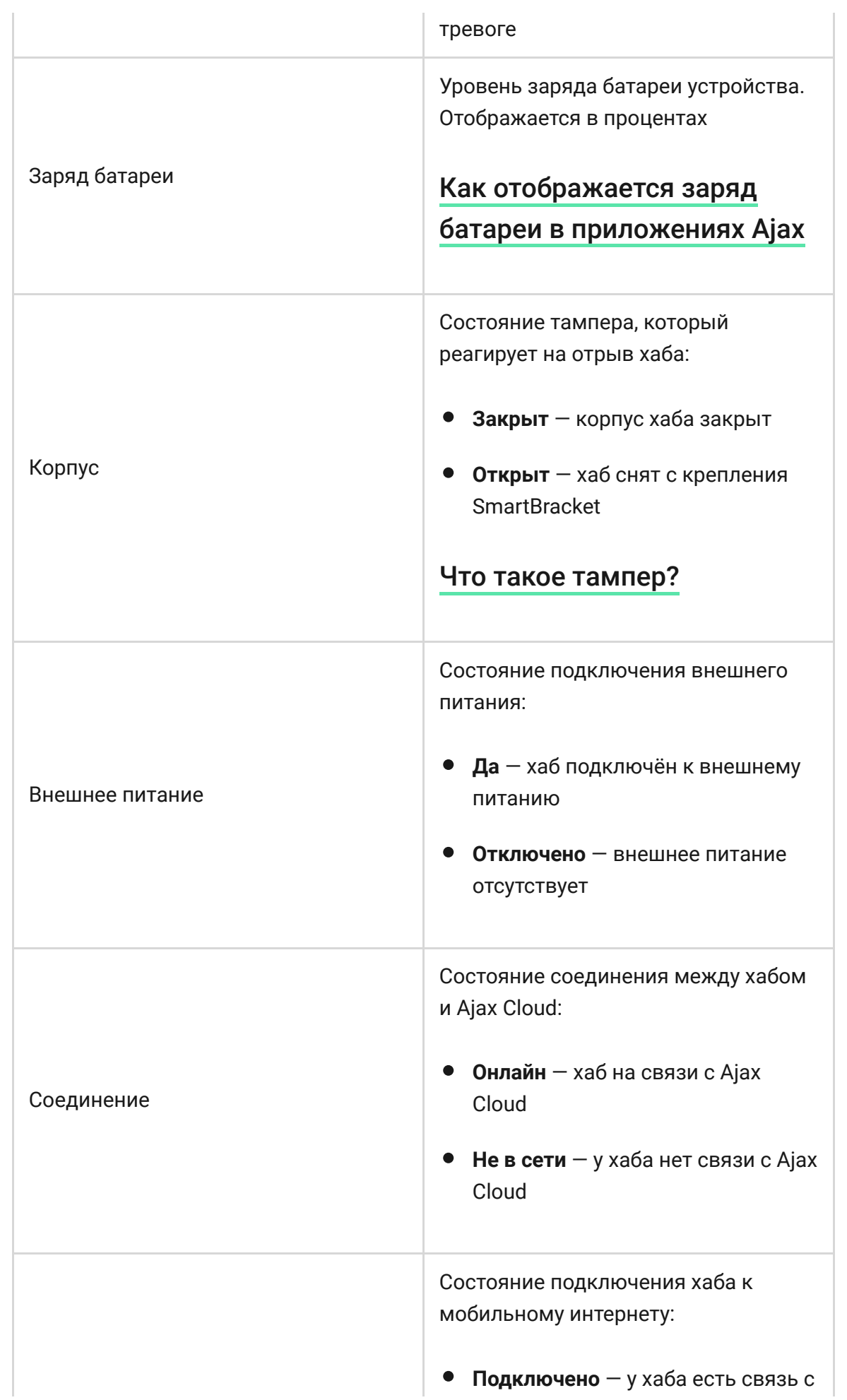

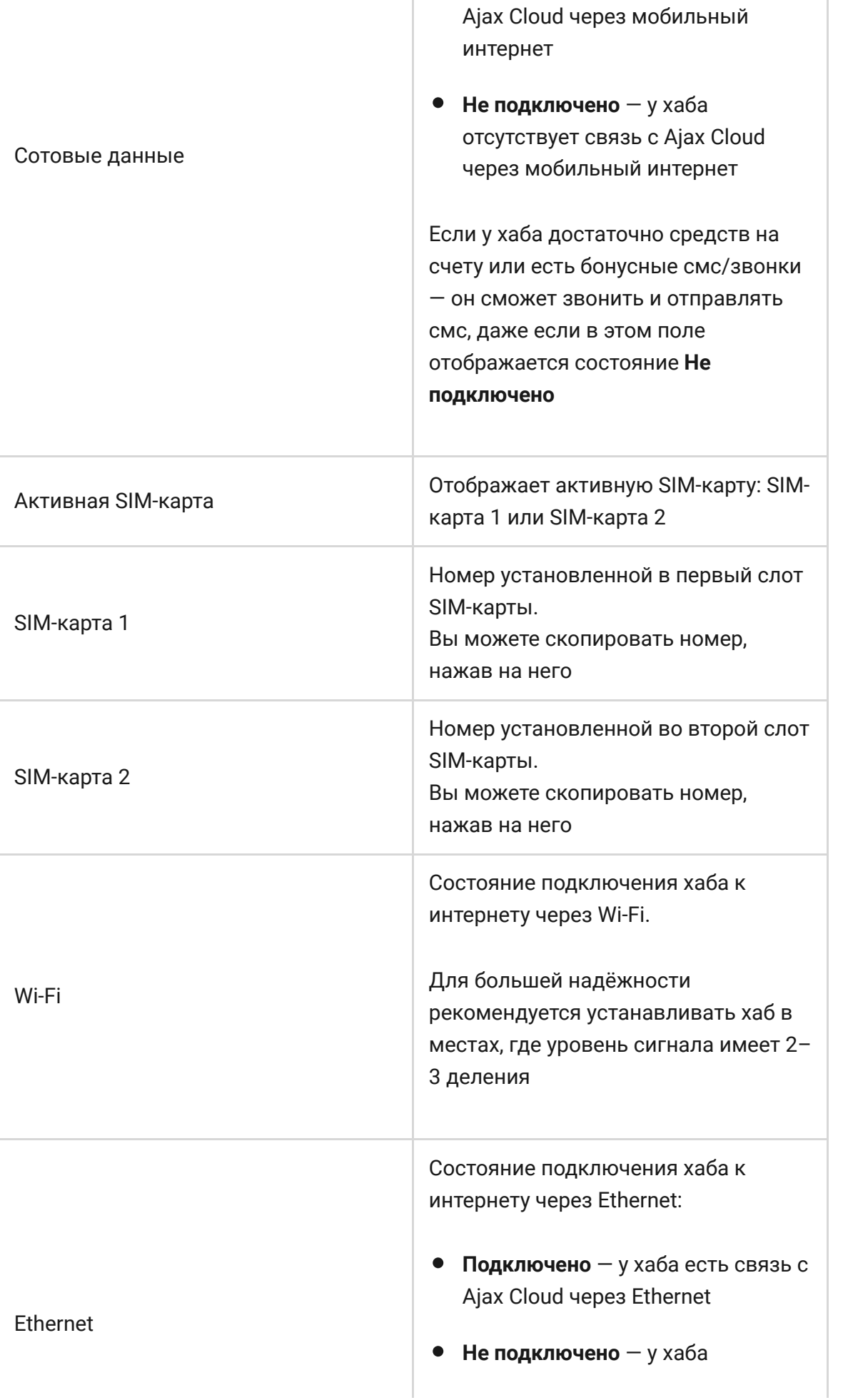

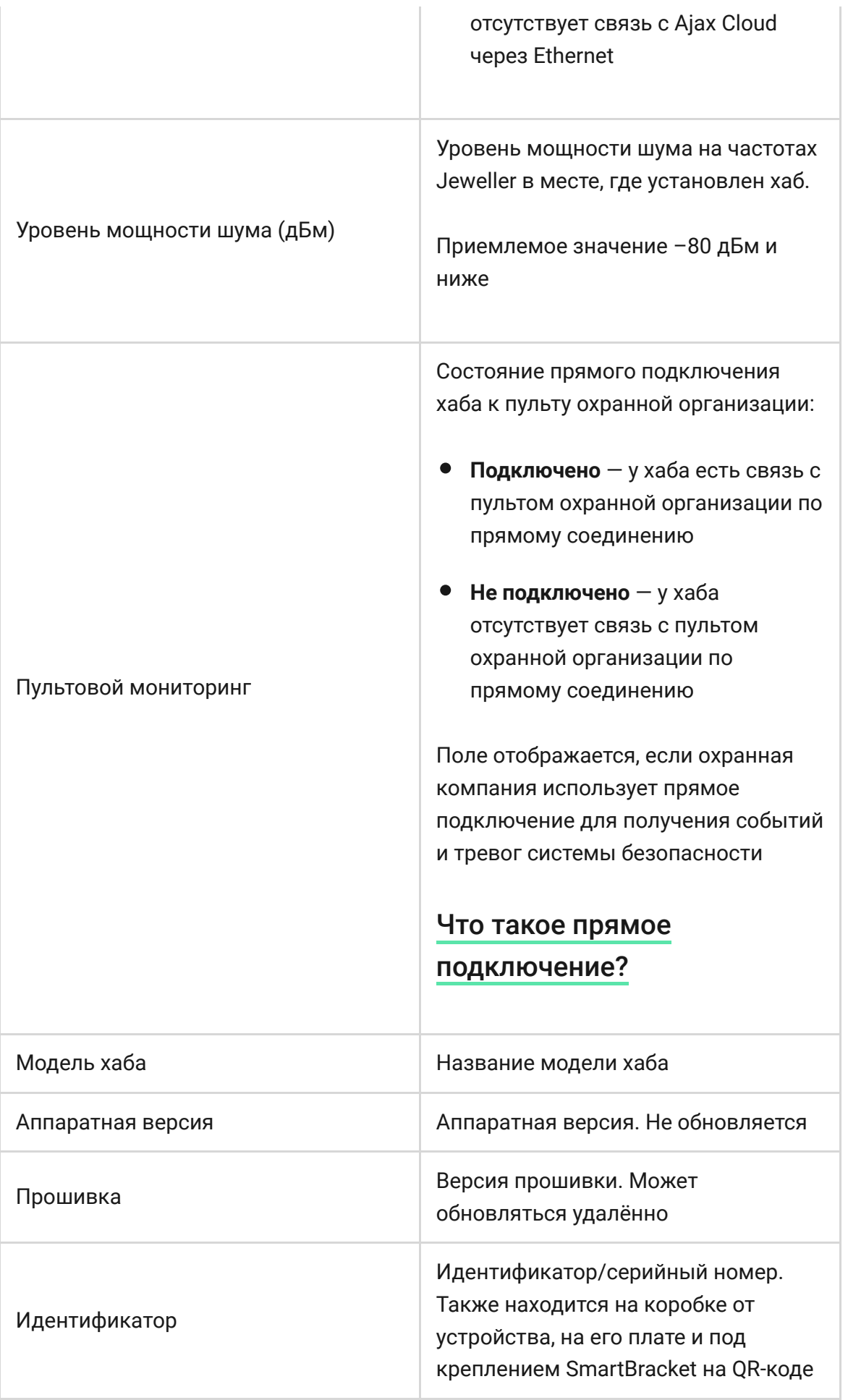

### Настройки

Настройки можно изменить в приложении Ajax[:](https://ajax.systems/ru/software/)

- **1.** Перейдите во вкладку **Устройства** .
- **2.** Выберите Hub Plus в списке.
- **3.** Перейдите в **Настройки**, нажав на иконку  $\widetilde{\otimes}$ .

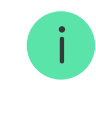

Учитывайте, что после изменения настроек для их сохранения нужно нажать кнопку **Назад**.

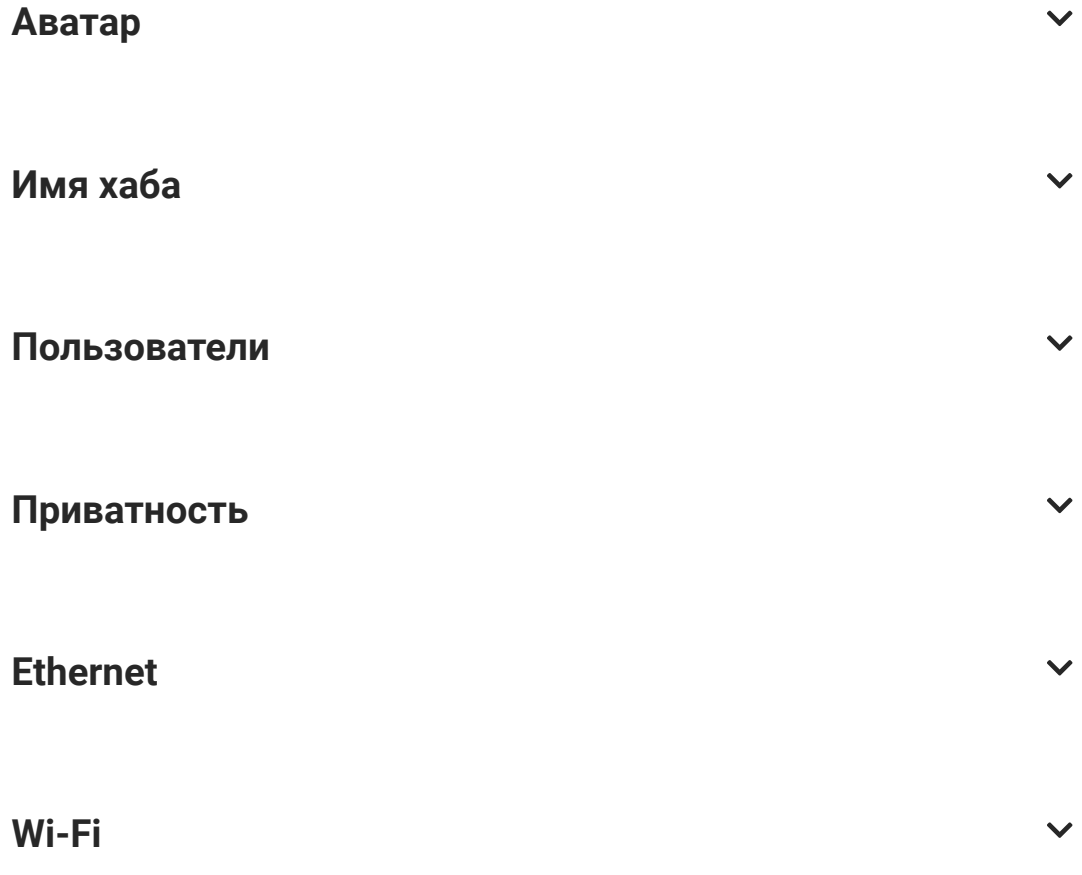

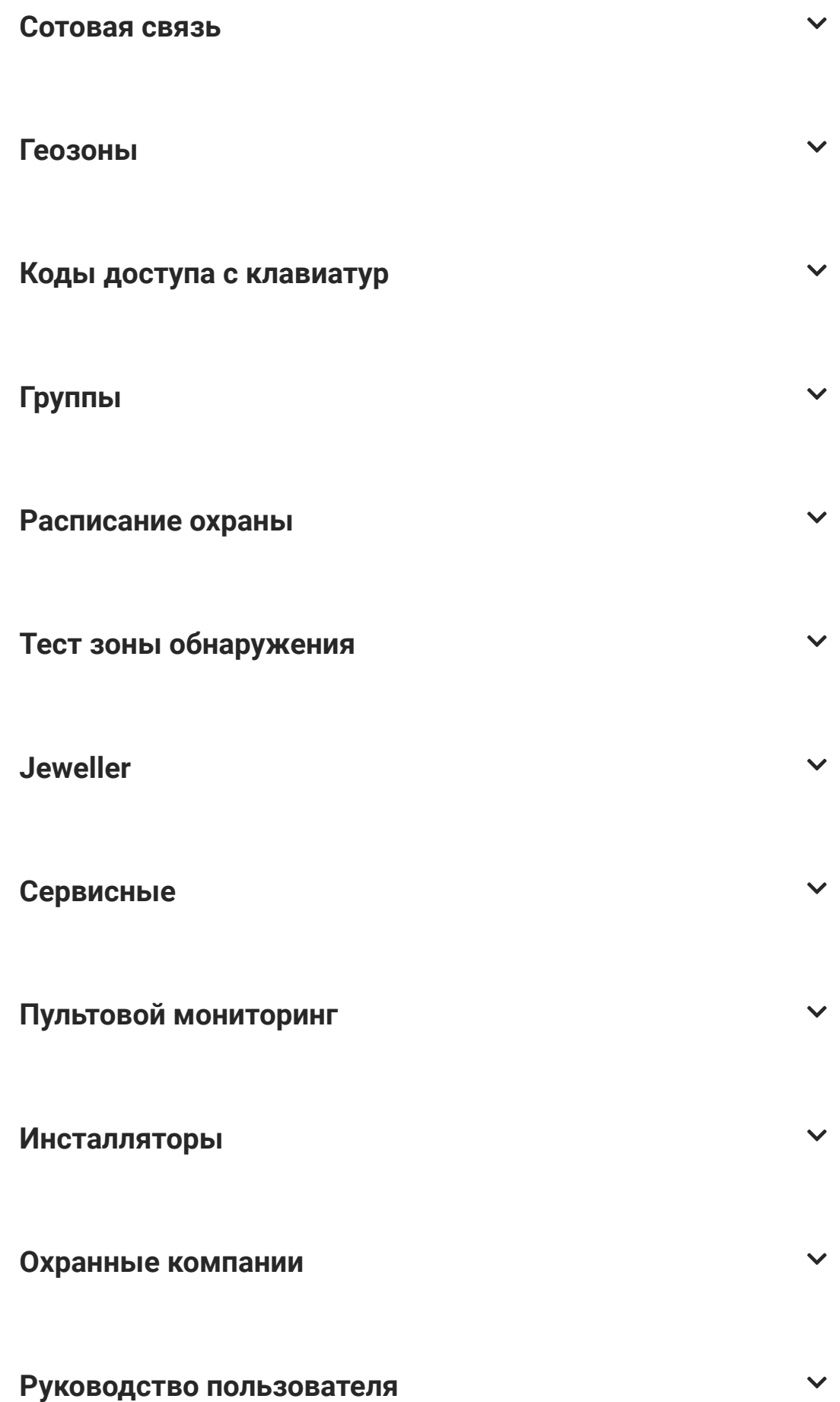

**Импорт данных**

**Удалить хаб**

## Сброс настроек

Чтобы вернуть хаб к заводским настройкам, включите его, затем удерживайте кнопку включения 30 секунд (логотип начнет мигать красным).

При этом удалятся все подключенные датчики, настройки комнат и пользовательские установки. Профили пользователей остаются подключенными к системе.

### Пользователи

При добавлении хаба в учетную запись вы становитесь администратором этого устройства. У одного хаба может быть до 99 пользователей/администраторов. Администратор приглашает в систему безопасности пользователей и определяет их права.

### Оповещения о событиях и тревогах

Хаб сообщает пользователю о событиях тремя способами: мобильными push-уведомлениями, SMS сообщениями и телефонными звонками.

#### **Оповещения настраиваются в меню Пользователи:**

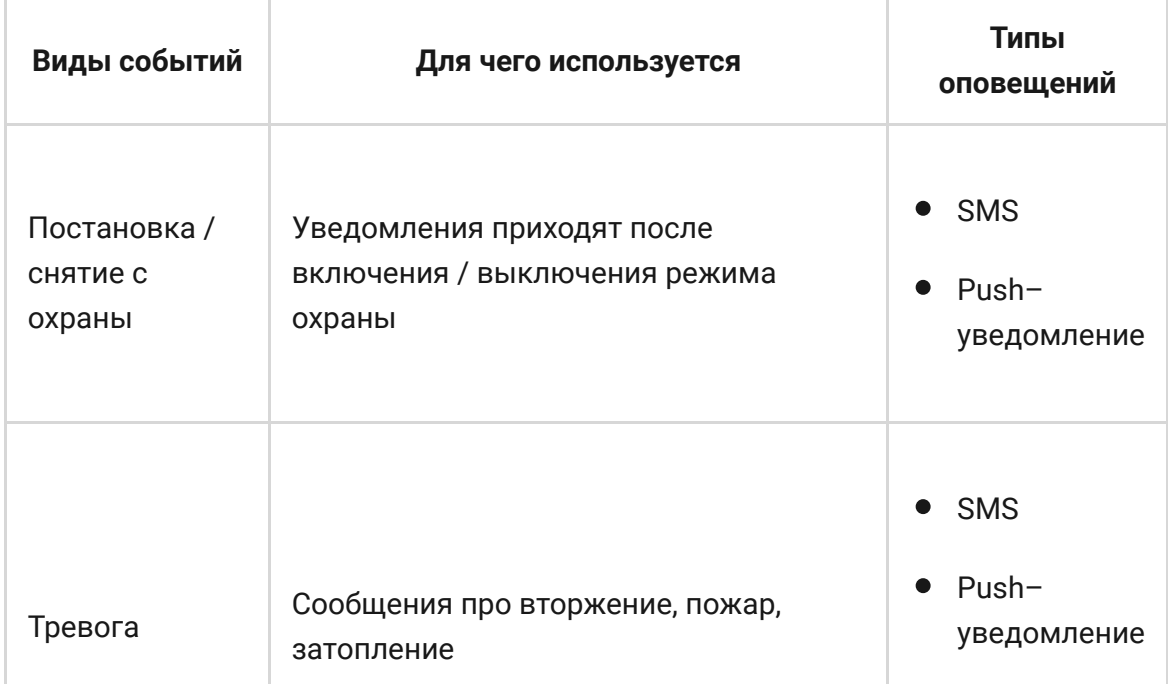

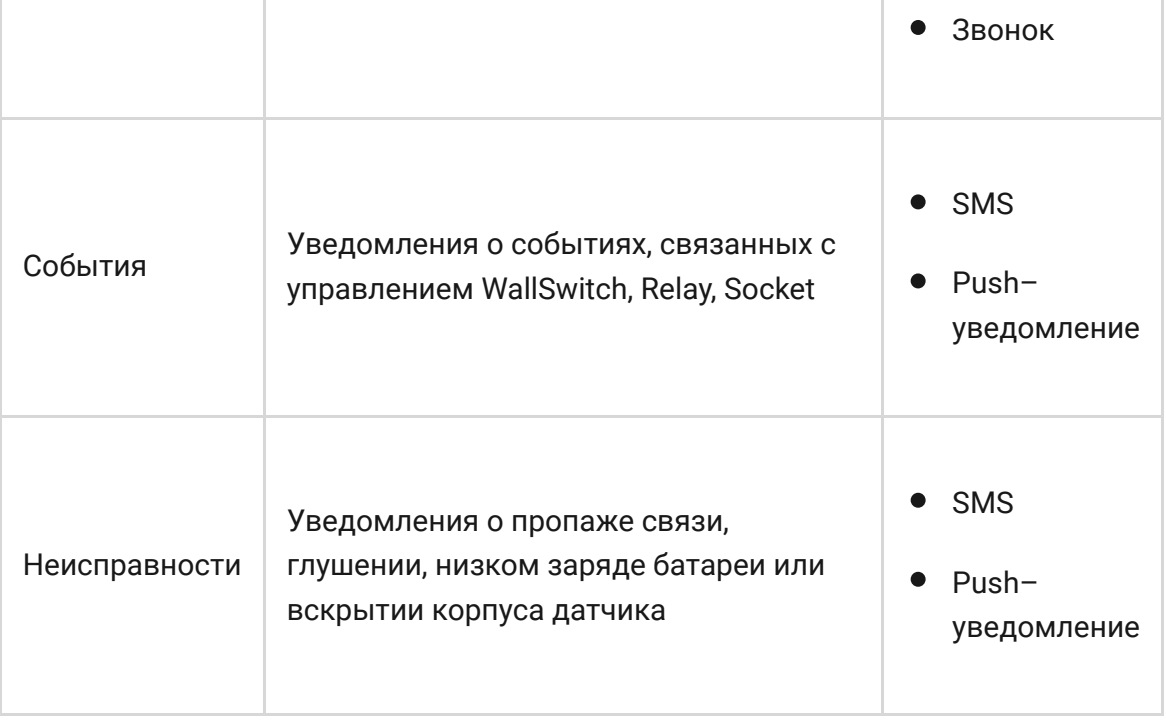

- **Push–уведомление** отправляются сервером Ajax Cloud в приложение Ajax Security System если есть интернетподключение.
- **SMS сообщение** отправляется на номер телефона, указанный пользователем при регистрации аккаунта Ajax.
- **Телефонный звонок** звонок хаба на номер телефона учетной записи в приложении Ajax.

Мы звоним только в случае тревоги — чтобы привлечь ваше внимание и снизить шанс пропуска критично важного оповещения. Рекомендуется включить этот тип уведомлений. Хаб последовательно звонит всем пользователям, у которых включен этот тип уведомлений в порядке, указанном в пункте настроек Пользователи. При этом, хаб звонит не чаще, чем раз в 2 минуты.

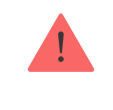

Вызов автоматически сбрасывается после принятия звонка. Мы рекомендуем заранее записать номер телефона SIM-карты хаба в телефонную книгу.

Изменять настройки оповещений можно только для зарегистрированных пользователей.

> Хаб не уведомляет пользователей о сработке датчиков открытия в режиме «Снято с охраны», когда включена и настроена функция «Оповещения об открытии». Об открытии оповещают только подключенные к системе сирены.

[Что такое оповещения об открытии](https://support.ajax.systems/ru/what-is-opening-alerts/)

[Как Ajax сообщает пользователю о тревогах](https://support.ajax.systems/ru/how-ajax-send-alarms/)

### Подключение к охранной компании

Список организаций, которые подключают систему Ajax к охранному пульту, есть в меню **Охранные компании** настроек хаба.

Свяжитесь с представителями компании, предоставляющей услуги в вашем городе, и договоритесь о подключении.

Подключение к пульту центрального наблюдения (ПЦН) осуществляется по протоколу Contact ID или SIA.

## Обслуживание

Регулярно проверяйте работоспособность системы безопасности Ajax.

Очищайте корпус от пыли, паутины и других загрязнений по мере их появления. Используйте мягкую сухую салфетку,

пригодную для ухода за техникой.

Не используйте для очистки датчика вещества, содержащие спирт, ацетон, бензин и другие активные растворители.

[Как заменить аккумулятор хаба](https://support.ajax.systems/ru/how-to-replace-hub-accumulator/)

### Комплектация

- **1.** Hub Plus
- **2.** Крепежная панель SmartBracket
- **3.** Кабель питания
- **4.** Кабель Ethernet
- **5.** Монтажный комплект
- **6.** Стартовый пакет GSM 2 шт. (присутствует не во всех странах)
- **7.** Краткая инструкция

# Требования безопасности

При монтаже и эксплуатации хаба придерживайтесь общих правил электробезопасности при использовании электроприборов, а также требований нормативно-правовых актов по электробезопасности.

Категорически запрещается разбирать устройство под напряжением! Не используйте устройство с поврежденным шнуром питания.

### Технические параметры

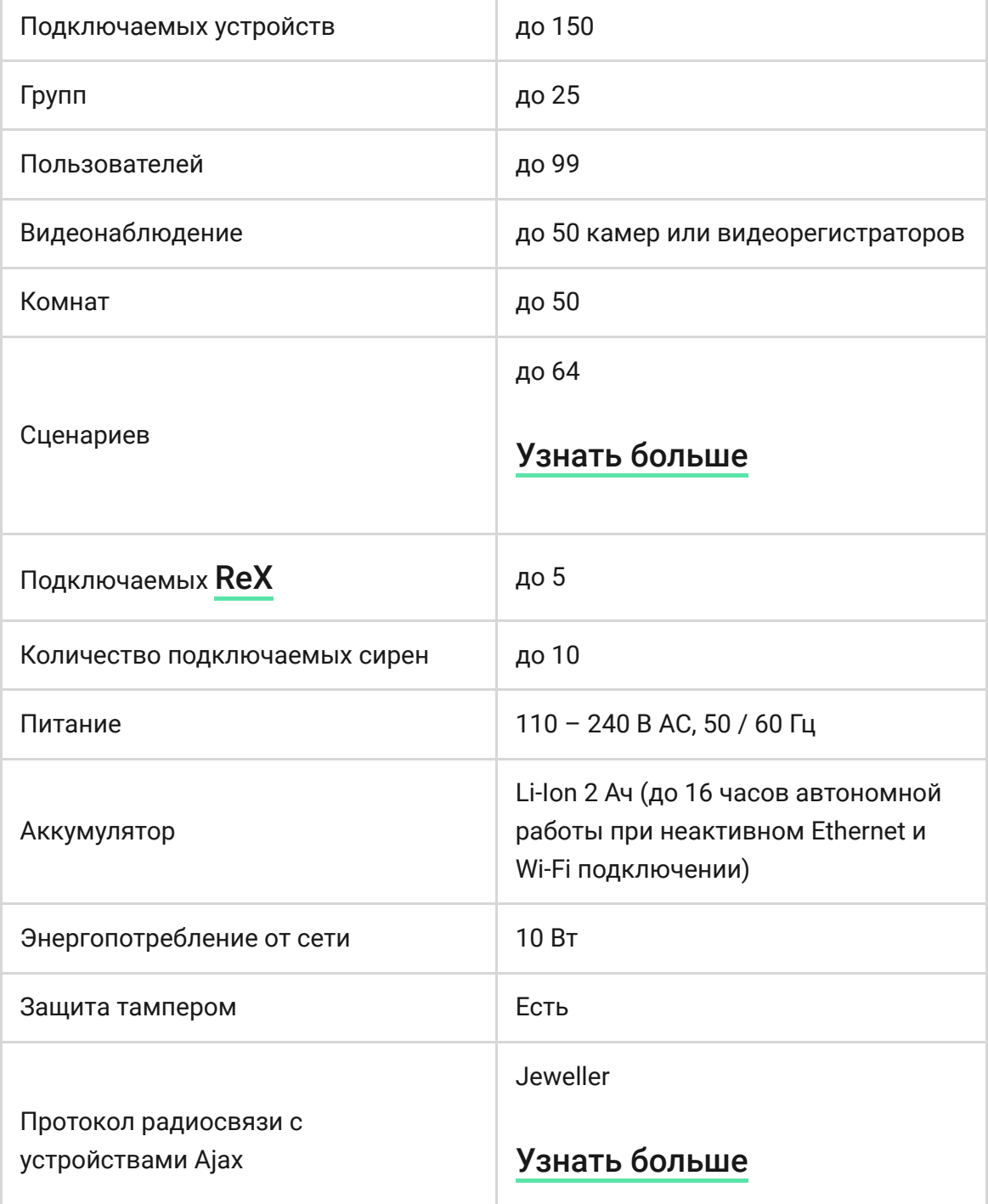

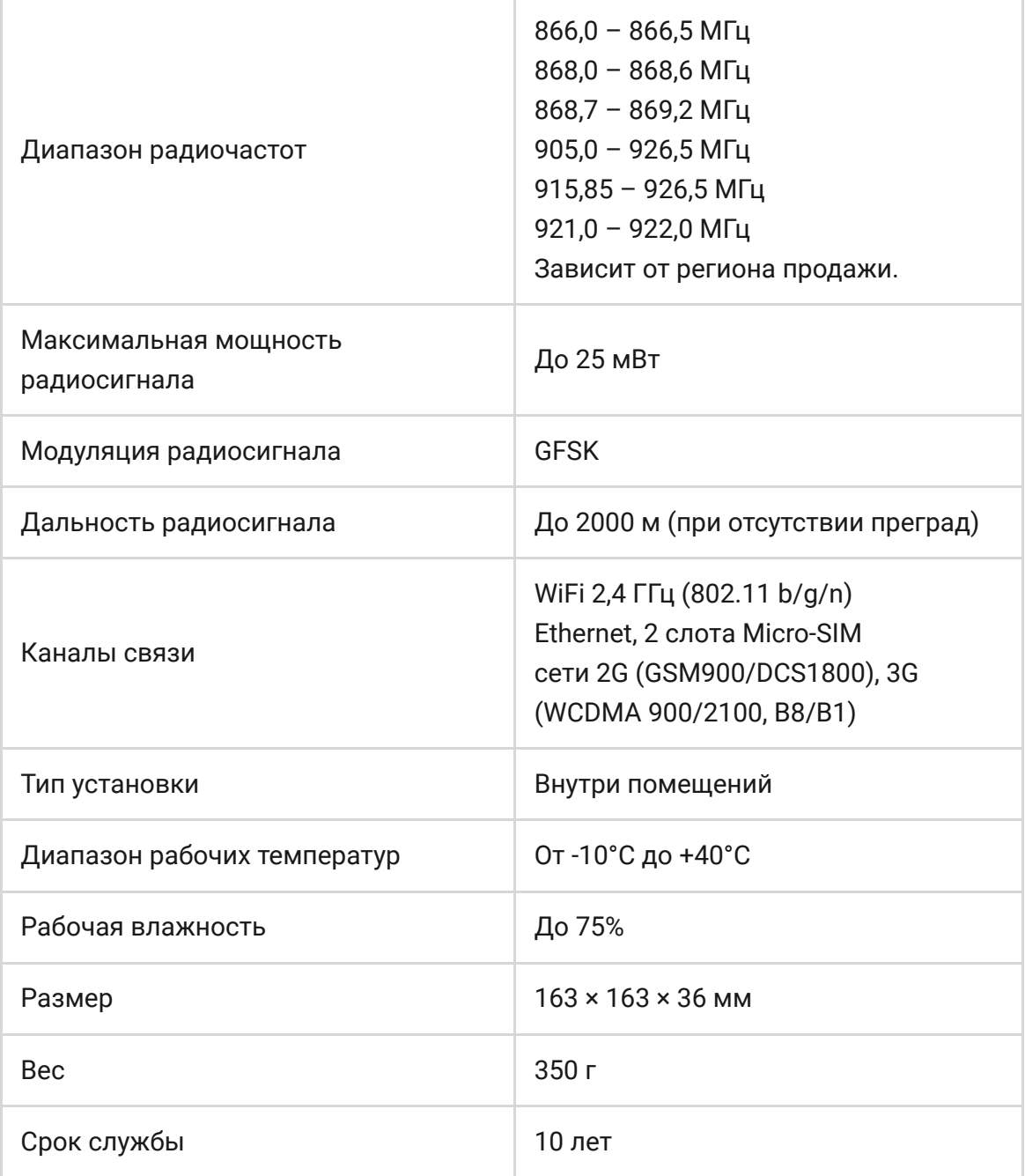

#### [Соответствие стандартам](https://ajax.systems/ru/standards/)

### Гарантия

### Гарантия на продукцию общества с ограниченной ответственностью «Аджакс Системс Манюфекчуринг»

действует 2 года после покупки и не распространяется на комплектный аккумулятор.

Если устройство работает некорректно, рекомендуем сначала обратиться в службу поддержки — в половине случаев технические вопросы могут быть решены удаленно!

[Гарантийные обязательства](https://ajax.systems/ru/warranty)

[Пользовательское соглашение](https://ajax.systems/ru/end-user-agreement)

Техническая поддержка: [support@ajax.systems](mailto:support@ajax.systems)

Подпишитесь на рассылку о безопасной жизни. Без спама

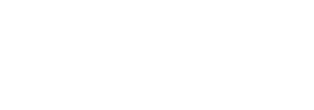

Подписаться